# **Notes about Edmark Software Installation and Use on Mac and Windows Standalone (non-Network) Versions**

## **Running Edmark Reading Program Software on Mac**

The Software installs and runs properly on Mac OSX 10.2, with a non-Intel chipset.

While the program appears to install on Intel Macs, and in particular on OS 10.5 and newer, PRO-ED is aware that there have been some issues with the program working properly, in particular regarding saving lessons.

We will address this issue in the next software update. There is no known interim fix for this issue.

## **Running Edmark Reading Program Software on Windows XP**

PRO-ED is aware of a garbled sound issue with audio drivers for *some* recent audio chipsets. We hope to address this issue in the next software update. There is no known interim fix for this issue.

Administrator permissions / access are required to install the program on Windows XP.

If you have additional questions or concerns please email info@proedinc.com or call PRO-ED Customer Service at 1-800-897-3202.

### **Installing Edmark Reading Program on Windows Vista**

While the program appears to install on Vista, PRO-ED is aware that there have been some issues with the program working properly, in particular regarding saving lessons.

We will address this issue in the next software update. There is no known interim fix for this issue.

### **Installing Edmark Reading Program Software on Windows 7**

Allow CD to AutoRun. If CD does not automatically start or automatically begin the software installation, a dialogue box may open similar to the one shown here.

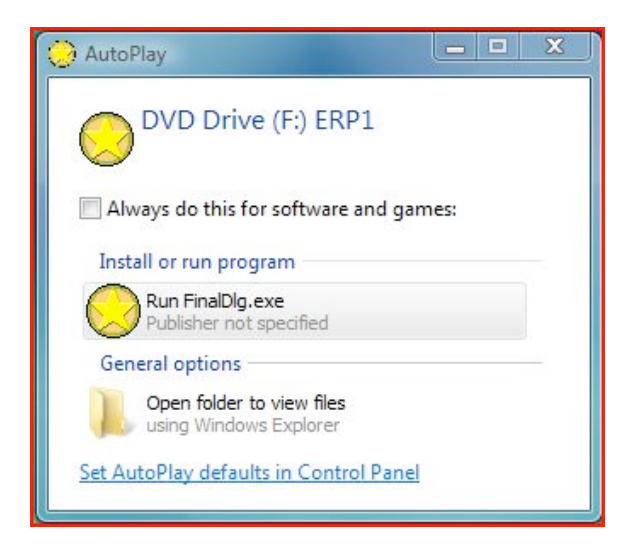

Select the option for RunFinalDlg.exe and allow the program to install.

The program will launch the installer and install the program.